<span id="page-0-0"></span>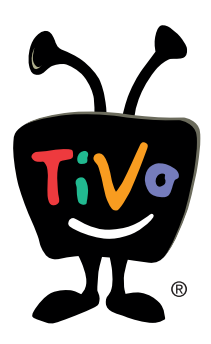

# **How to connect a digital-to-analog converter box to your TiVo® Series2<sup>™</sup> DVR**

Use these instructions if:

- **·** you get TV programming through an antenna
- **·** you also have a satellite box
- **·** you have a TiVo Series2 DVR

As of February 2009, all over-the-air TV signals will change from analog to digital. Your existing antenna will continue to receive the digital TV signals, but you need a digital-to-analog converter box to translate the digital signal to the analog format your TV can display.

These instructions will help you connect the converter box to your TiVo Series2 DVR so you can continue enjoying your favorite TV programs.

# <span id="page-1-0"></span>**Before you begin...**

Please make sure you have the following before you begin connecting your digital-to-analog converter box.

1. Locate your **IR cable**. You will need it to complete this setup.

 **You may already be using this cable for channel changing on your satellite box.** It was included in the carton when you originally purchased your TiVo DVR. If you cannot locate this cable, please visit **www.tivo.com/store** to obtain one.

2. Verify your TiVo DVR's **software version**.

 Press the TiVo button on your TiVo remote to go to the TiVo Central® screen. Select **Messages & Settings**, then **Account & System Information**, then **System Information**.

Your software version must be **9.3.1** or higher.

 If you don't have software version 9.3.1 or higher, connect to the TiVo service. From **Messages & Settings**, select **Settings**, then **Phone & Network**, then **Connect to the TiVo service**.

 Once the DVR receives software version 9.3.1, continue with the next step.

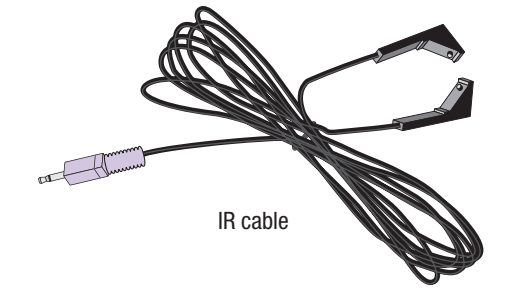

### [Previous step](#page-0-0) [Next step](#page-2-0)

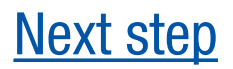

<span id="page-2-0"></span>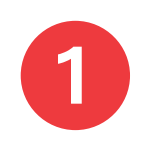

### **Connect your antenna to the converter box**

Your antenna is probably already connected to the **Cable/Antenna RF IN** jack on your TiVo DVR.

Disconnect the antenna from your DVR and connect it to the **IN** jack on the converter box instead.

Also plug in the converter box's power cord.

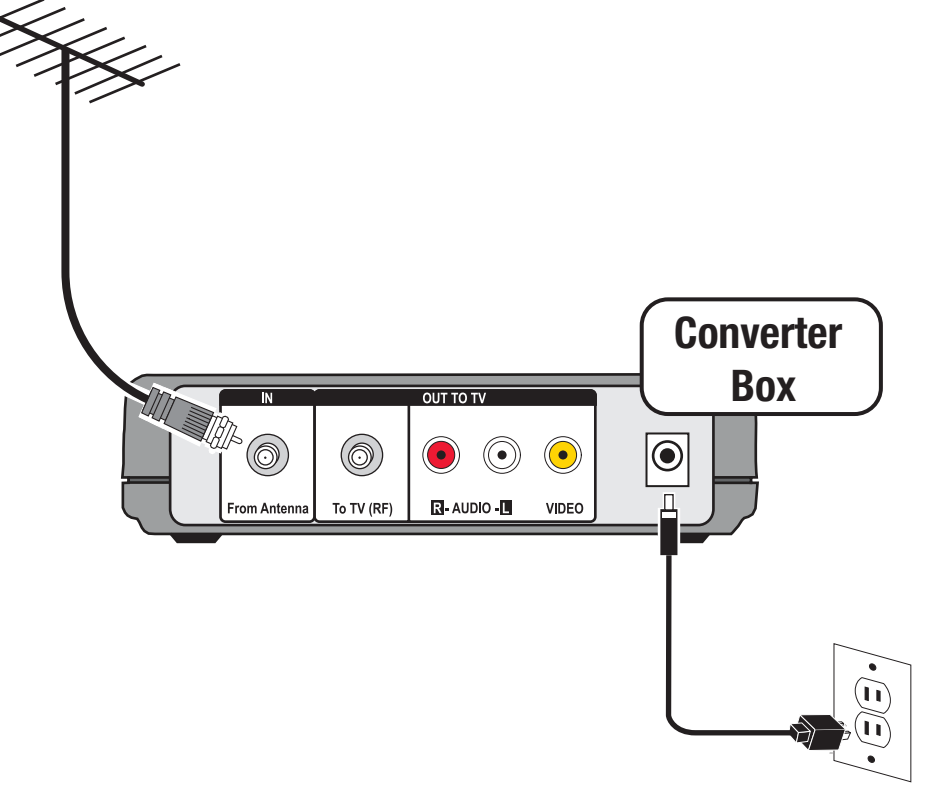

## [Previous step](#page-1-0) [Next step](#page-3-0)

<span id="page-3-0"></span>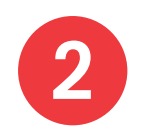

### **Connect the converter box to your TV**

Use a Coaxial cable to connect the converter box's **To TV (RF)** jack to the **Antenna RF IN** jack on your TV.

**Note:** This connection is just temporary.

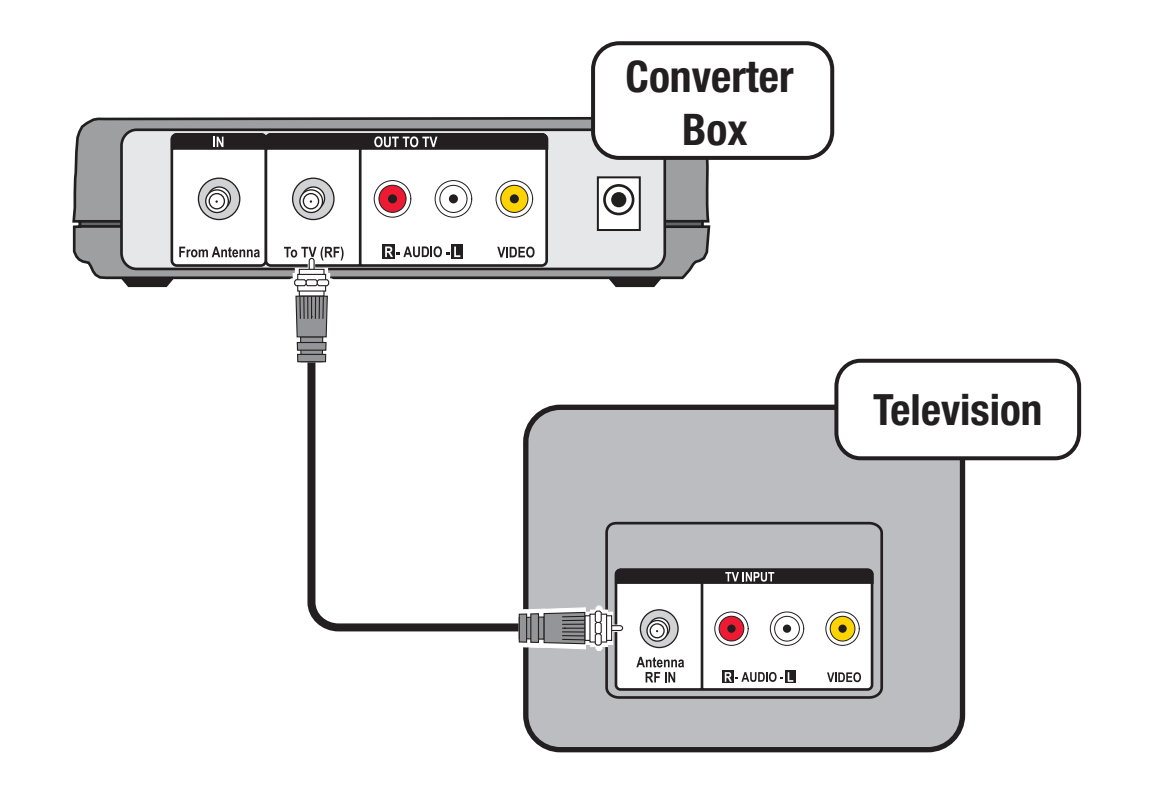

## [Previous step](#page-2-0) [Next step](#page-4-0)

<span id="page-4-0"></span>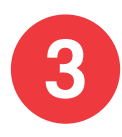

### **Complete the converter box setup screens**

The converter box has some setup screens that you need to complete to ensure that it receives the digital antenna signals available in your area.

Follow these steps:

- 1. Make sure the converter box and your TV are powered on.
- 2. Tune your TV until you see the converter box setup screen (usually on channel 3 or 4 if you used a Coaxial cable in step  $\bigcirc$ ).
	- 3. Follow the on-screen instructions using the convert box remote control. This typically involves scanning for the digital channels that your antenna can receive.
	- 4. When setup is complete, go to the **Settings** menu on the converter box.
	- 5. **IMPORTANT:** Find the **Standby** setting, and turn if "OFF." This ensures that the converter box will not automatically power off during a TiVo recording.
	- 6. Find the **list of channels** in the converter box settings. Verify the listed channels and uncheck any channels you do not receive.
	- 7. Exit the converter box menu, and go on to the next step.

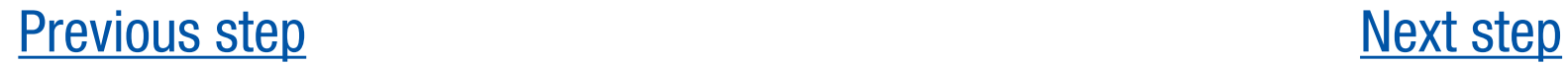

<span id="page-5-0"></span>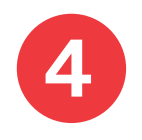

### **Connect the converter box to your TiVo DVR Connect the converter box** Converter **box** Converter **Box**

Take the Coaxial cable you used in step  $\overline{2}$  and disconnect it from your TV. Instead, connect it to the **Cable/Antenna RF IN** jack on your TiVo DVR.

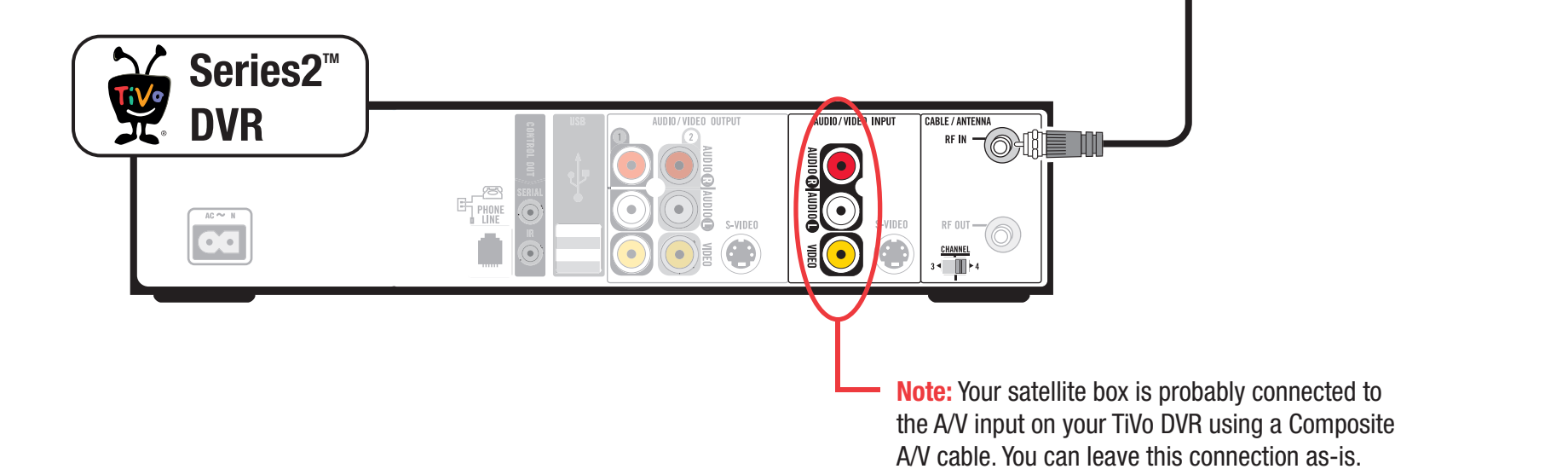

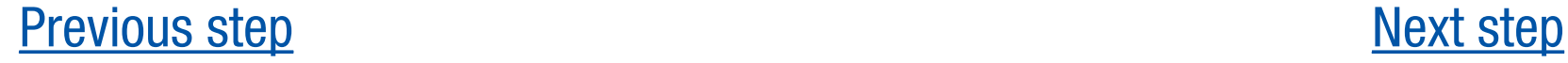

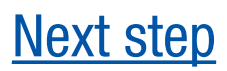

 $\boxed{\odot}$ 

(●)

 $\mathbb{R}$ - AUDIO -  $\blacksquare$ 

 $\bigcirc$ 

VIDEO

6

From Antenna

 $^{\circledR}$ 

To TV (RF)

举

<span id="page-6-0"></span>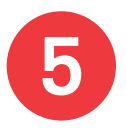

### **Connect the IR cable, and position the IR emitters on the converter box**

Since you have a satellite box, you're probably familiar with the use of channel changing cables. Your TiVo DVR currently uses either the **IR cable** or the **serial cable** to change channels on your satellite box.

Before you continue, take a moment to check which of these cable is being used with your satellite box.

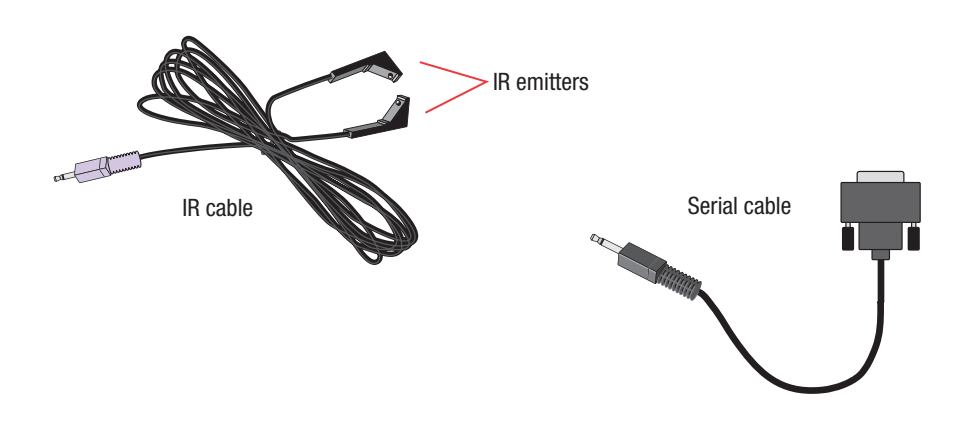

### **If your satellite box is using the IR cable:**

The IR cable has two emitters. Remove one of the emitters from your satellite box, and use it for the converter box, as shown below.

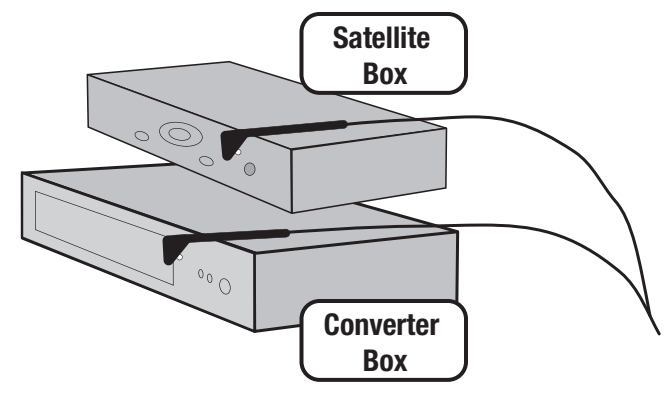

Check that the purple end of the IR cable is still plugged into the **IR** jack (usually the lower **CHANNEL CHANGING**  jack) **on the back of your TiVo DVR**.

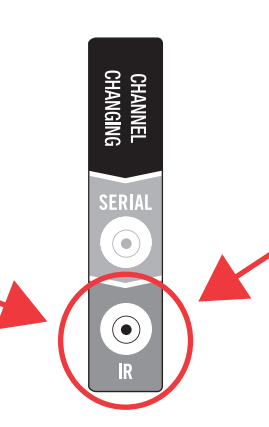

The **CHANNEL CHANGING** jack is **on the back of your TiVo DVR**.

# [Previous step](#page-5-0) the back of your the back of your [Next step](#page-7-0)

### **If your satellite box is using the serial cable:**

Place the emitters in front of the converter box's IR sensor, as shown below. Be sure both emitters stick out about 1 ½ inches directly in front of the IR sensor.

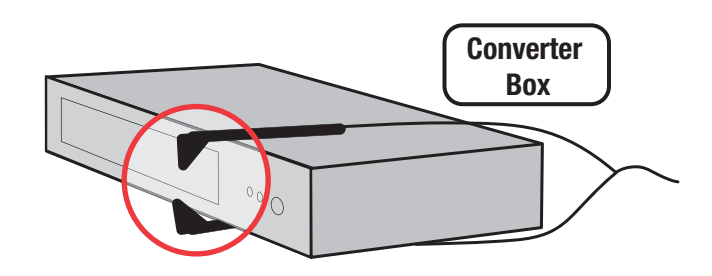

Plug the purple end of the IR cable into the **IR** jack (usually the lower **CHANNEL CHANGING** jack) **on the back of your TiVo DVR**.

(If your satellite box is using the serial cable, it is plugged into the other **CHANNEL CHANGING** jack.)

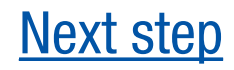

<span id="page-7-0"></span>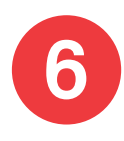

## **Connect the TiVo DVR to your TV**

Your TiVo DVR should already be connected to your TV, just as it was before you connected the converter box.

Remember, always connect the OUT jack of one device to the IN jack of the next. Never connect IN to IN or OUT to OUT.

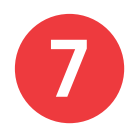

### **Repeat Guided Setup**

Now that your converter box is connected, you'll need to repeat Guided Setup on your TiVo DVR. This instructs the DVR how to change channels on the converter box. To repeat Guided Setup:

- 1. Turn on your TV and press the TiVo button on your TiVo remote to go to the TiVo Central<sup>®</sup> screen.
- 2. Select **Messages & Settings**, then **Restart or Reset System**, then **Repeat Guided Setup**.
- 3. Follow the on-screen instructions. Be sure to select "**Satellite and antenna**" when asked for your TV programming source.
- 4. After you complete Guided Setup, you're finished!

### [Previous step](#page-6-0)

### **Still need help?**

If you still need assistance conjnecting your converter box, please visit **[TiVo customer support](http://www.tivo.com/setupandsupport/supporthome/index.html)**.